## **RANCANGAN APLIKASI E E-SCHED UNTUK PERSONEL PENERBANGAN SCHED SEBAGAI UPAYA PEMERATAAN TRAFFIC DI BANDAR UDARA BUDIARTO CURUG**

**TUGAS AKHIR**

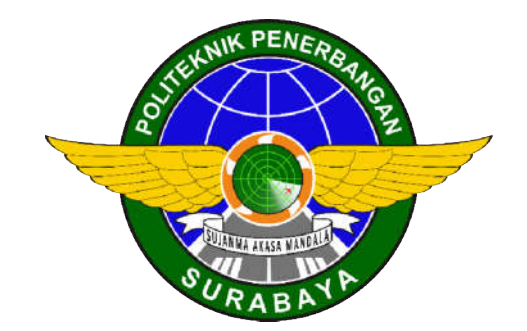

# Oleh : **DANU FADEL LAKSANA NIT. 30318005**

**PROGRAM STUDI D3 LALU LINTAS UDARA POLITEKNIK PENERBANGAN SURABAYA 2021**

# **RANCANGAN APLIKASI E E-SCHED UNTUK PERSONEL PENERBANGAN SCHED SEBAGAI UPAYA PEMERATAAN TRAFFIC DI BANDAR UDARA BUDIARTO CURUG**

# **TUGAS AKHIR**

Diajukan sebagai Salah Satu Syarat Mendapatkan Gelar Ahli Madya (A.Md.) pa pada Program Studi Diploma 3 Lalu Lintas Udara

<span id="page-1-0"></span>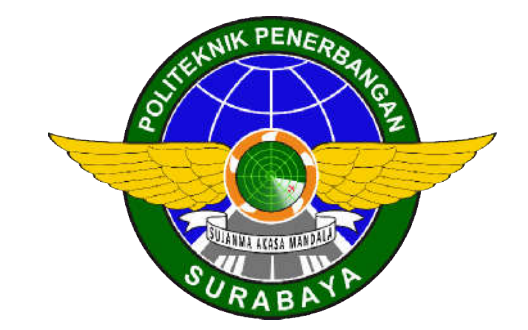

Oleh **: DANU FADEL LAKSANA NIT. 30318005**

## **PROGRAM STUDI D 3 LALU LINTAS UDARA UDARA POLITEKNIK PENERBANGAN SURABAYA 2021**

# **HALAMAN PERSETUJUAN**

## RANCANGAN APLIKASI E E-SCHED UNTUK PERSONEL PENERBANGAN SEBAGAI UPAYA PEMERATAAN TRAFFIC DI BANDAR UDARA BUDIARTO CURUG

Oleh : Danu Fadel Laksana NIT. 30318005

<span id="page-2-0"></span>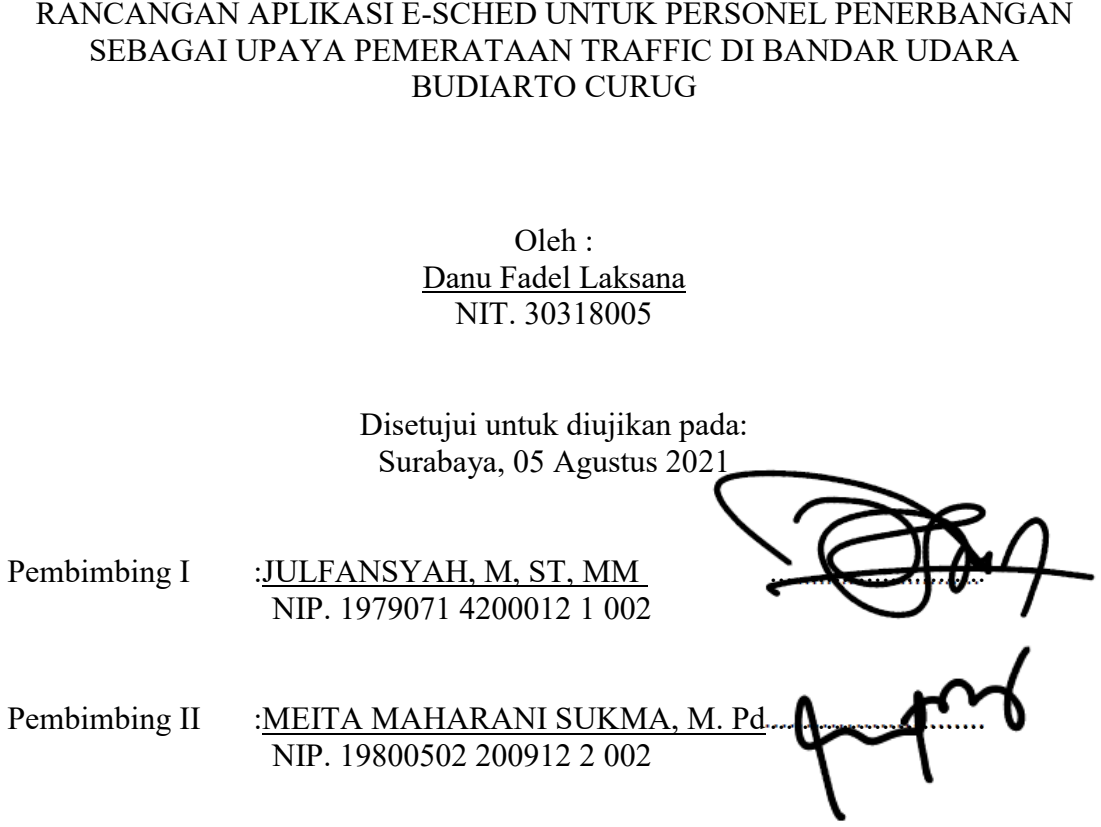

**PROGRAM STUDI D 3 LALU LINTAS UDARA UDARA POLITEKNIK PENERBANGAN SURABAYA 2021**

## **HALAMAN PENGESAHAN** RANCANGAN APLIKASI E-SCHED UNTUK PERSONEL PENERBANGAN SEBAGAI UPAYA PEMERATAAN TRAFFIC DI BANDAR UDARA BUDIARTO CURUG

Oleh: Danu Fadel Laksana NIT. 30318005

Telah dipertahankan dan dinyatakan lulus pada Ujian Tugas Akhir Program Pendidikan Diploma 3 Lalu Lintas Udara Politeknik Penerbangan Surabaya pada tanggal: 05 Agustus 2021

Panitia Penguji:

- :Ir. WASITO UTOMO, MM 1. Ketua NIP. 19600506 199203 1 003
- 2. Sekretaris : MEITA MAHARANI SUKMA, M. Pd NIP. 19800502 200912 2 002
- SITI NURFADHILAH, S.ST, MM 3. Anggota NIP. 19900907 201012 2 001

Ketua Program Studi D3 Lalu Lintas Udara

MEITA MAHARANI SUKMA, M. Pd NIP. 19800502 200912 2 002

#### **ABSTRAK**

## <span id="page-4-0"></span>RANCANGAN APLIKASI E-SCHED UNTUK PERSONEL PENERBANGAN SEBAGAI UPAYA PEMERATAAN TRAFFIC DI BANDAR UDARA BUDIARTO CURUG

## Oleh: Danu Fadel Laksana NIT. 30318005

Bandar Udara Budiarto merupakan sebuah bandara latih yang berlokasi di curug tangerang. Dengan membawahi tiga sekolah pilot yaitu Global, Aeroflyer, dan PPIC Bandar Udara Budiarto memiliki total movement hingga 200 dalam 1 hari. Dengan adanya 3 sekolah pilot ini mengakibatkan buruknya koordinasi tentang pengaturan jadwal terbang. Hal ini mengakibatkan *traffic* harian yang tidak menentu, dan terkadang mengakibatkan tabrakan jadwal antar sekolah penerbangan, yang mengakibatkan terhambatnya proses pelayanan pemanduan.

Penelitian dan pengembangan aplikasi ini dilaksanakan dengan berdasarkan pada, KP 112 Tahun 2018 yang membahas tentang pengaturan *Slot Time,* dengan menguji sampel yang berupa movement pesawat latih pada bulan januari. Penulis mendapatkan output jadwal dari hasil olahan aplikasi yang memuaskan. Dengan mengurangi hingga 69% movement harian tertinggi, aplikasi ini dinilai mampu membantu mendistribusikan jadwal penerbangan di Bandar Udara Budiarto.

Hasil penelitian telah membuktikan, bahwa aplikasi E-Sched dapat mendistribusikan jadwal dengan merata. Diharapkan dengan adanya aplikasi ini dapat membantu pembagian jadwal penerbangan di Bandar Udara Budiarto. Namun jadwal yang telah diatur oleh aplikasi ini tidak akan efektif bila tidak dilaksanakan oleh semua pihak yang bersangkutan. Untuk menciptakan penerbangan yang teratur dan kondusif baiknya agar semua pihak menjalankan jadwal dengan penuh tanggung jawab.

Kata Kunci: *e-sched,* penumpukan *traffic, workload, ATFM*

## *ABSTRACT*

## <span id="page-5-0"></span>*E-SCHED APPLICATION PROJECT FOR AVIATION PERSONEL IN NEED BUDIARTO CURUG AIRPORT TRAFFIC DISTRIBUTIAON*

## *By:* Danu Fadel Laksana 30318005

Budiarto Airport *is a training airport located in* Curug Tangerang. *By supervising three pilot schools, namely* Global, Aeroflyer, *and* PPIC, Budiarto Airport *has a total movement of up to* 200 *in* 1 *day.By supervising these* 3 *pilot schools cause poor coordination regarding flight schedule arrangements. This results in erratic daily traffic, and sometimes results in schedule collisions between flight schools, which results in delays in the flight pilot service process.*

*The research and development of this application is carried out based on* "KP 112 Tahun 2018" *which discusses the Slot Time setting*, *by testing samples in the form of training aircraft movements in January. The author gets a schedule output from the results of a satisfactory application processing. By reducing up to* 69% *of the highest daily movement, this application is considered able to help distribute flight schedules at* Budiarto Airport.

*The results of the experiment have prove that the* E-Sched *application can distribute schedules evenly. It is hoped that this application can help Distribute flight schedules at* Budiarto Airport. *However, the schedule set by this application will not be effective if it is not implemented by all parties concerned. To create an orderly and conducive flight, it is better for all parties to carry out the schedule with full responsibility.*

*Keyword : E-Sched, traffic accumulation, workload*, ATFM

# PERNYATAAN KEASLIAN DAN HAK CIPTA

Saya yang bertandatangan di bawah ini:

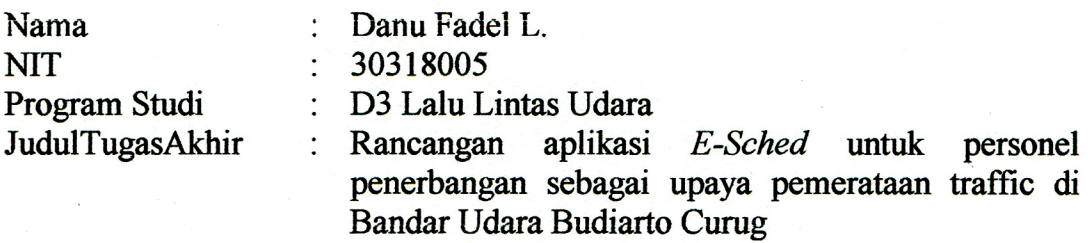

Dengan ini menyatakan bahwa:

- Tugas Akhir ini merupakan karya asli dan belum pernah diajukan untuk 1. mendapatkan gelar akademik, baik di Politeknik Penerbangan Surabaya maupun di Peruguruan Tinggi lain, serta dipublikasikan, kecuali secara tertulis dengan jelas dicantumkan sebagai acuan dalam naskah dengan disebutkan nama pengarang dan dicantumkan dalam daftar pustaka.
- 2. Demi pengembangan ilmu pengetahuan, menyetujui untuk memberikan Hak Bebas Royalti Non Eksklusif (Non-Exclusive Royalty-Free Right) kepada Politeknik Penerbangan Surabaya beserta perangkat yang ada (jika diperlukan). Dengan hak ini, Politeknik Penerbangan Surabaya berhak menyimpan, mengalih media/formatkan, mengelola dalam bentuk pangkalan data (database), merawat, dan mempublikasikan tugas akhir saya dengan tetap mencantumkan nama saya sebagai penulis/pencipta dan sebagai pemilik Hak Cipta.

Demikian pernyataan ini saya buat dengan sebenarnya. Apabila di kemudian hari terdapat penyimpangan dan ketidak benaran, maka saya bersedia menerima sanksi akademik berupa pencabutan gelar yang telah diperoleh, serta sanksi lainnya sesuai dengan norma vang berlaku di Politeknik Penerbangan Surabaya.

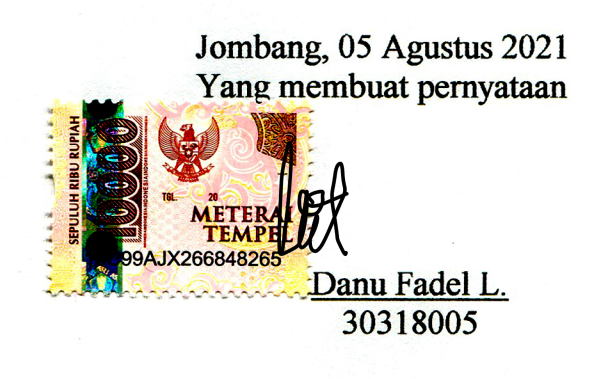

## **KATA PENGANTAR**

<span id="page-7-0"></span>Puji syukur penulis panjatkan kehadirat Tuhan Yang Maha Esa, atas limpahan berkah, rahmat dan hidayah-Nya, sehingga penulis dapat menyelesaikan Tugas Akhir yang berjudul **"**RANCANGAN APLIKASI E-SCHED UNTUK PERSONEL PENERBANGAN SEBAGAI UPAYA PEMERATAAN TRAFFIC DI BANDAR UDARA BUDIARTO CURUG*"* 

Melalui Tugas Akhir ini, penulis dapat menerapkan pelajaran yang telah penulis dapat selama mengikuti Pendidikan Program Studi D3 Lalu-Lintas Udara di Politeknik Penerbangan Surabaya, sehingga penulis memperoleh banyak pengetahuan, pemahaman dan pengalaman.

Tugas Akhir ini disusun sebagai salah satu syarat menyelesaikan pendidikan di Politeknik Penerbangan Surabaya dan memperoleh gelar Ahli Madya (A.Md.). :

- 1. Bapak M. Andra Adityawarman, S.T., M.T selaku Direktur Politeknik Penerbangan Surabaya;
- 2. Ibu Meita Maharani Sukma, M. Pd. selaku pembimbing penulisan dan ketua program studi D3 Lalu-Lintas Udara;
- 3. Bapak Julfansyah, M, ST, MM. selaku pembimbing materi;
- 4. Kedua orang tua dan keluarga besar yang selalu memberikan doa;
- 5. Teman-teman yang selalu memberikan dukungan dan doa dalam penulisan Tugas Akhir penulis;

Dalam penulisan Tugas Akhir ini penulis memohon maaf apabila terdapat kesalahan, baik tulisan maupun hal lain, serta terdapatnya banyak kekurangan dalam penyelesaian Tugas Akhir ini. Untuk itu saran dan kritik yang bersifat membangun sangat diharapkan oleh penulis untuk dapat menyempurnakan Tugas Akhir ini.

Surabaya, 05 Agustus 2021

Penulis

# **DAFTAR ISI**

<span id="page-8-0"></span>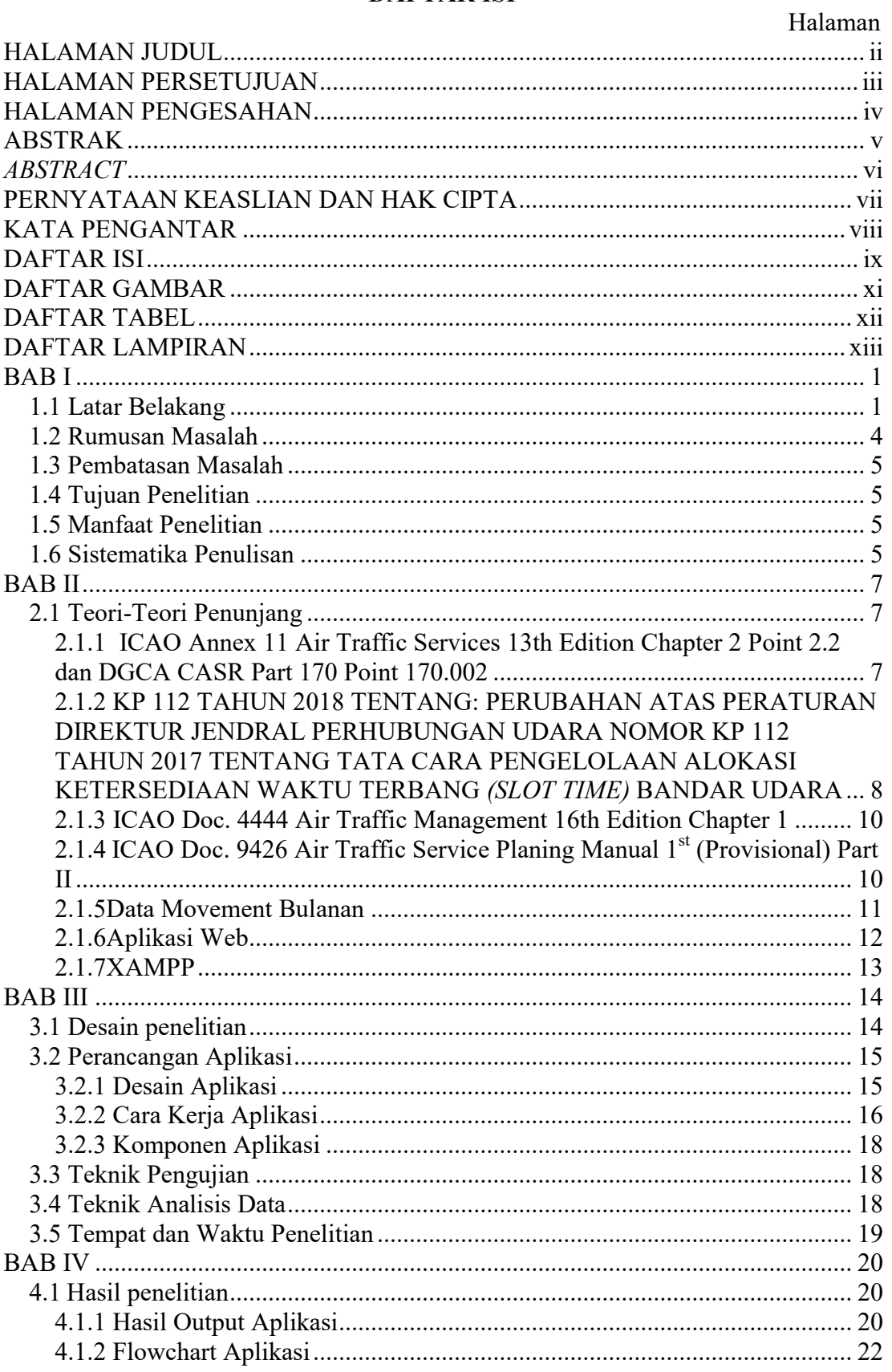

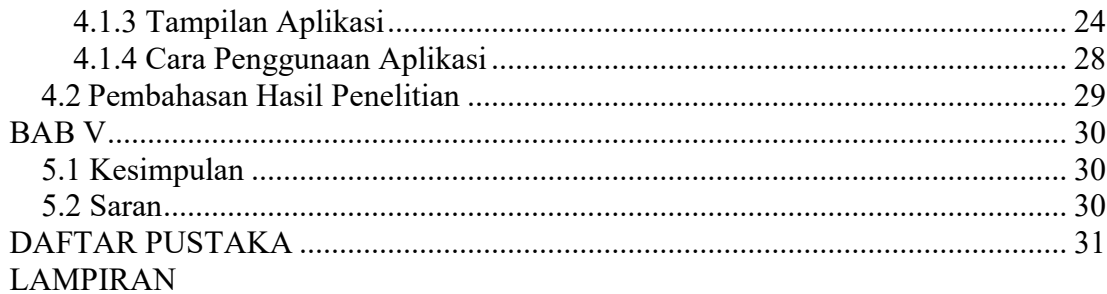

# **DAFTAR GAMBAR**

<span id="page-10-0"></span>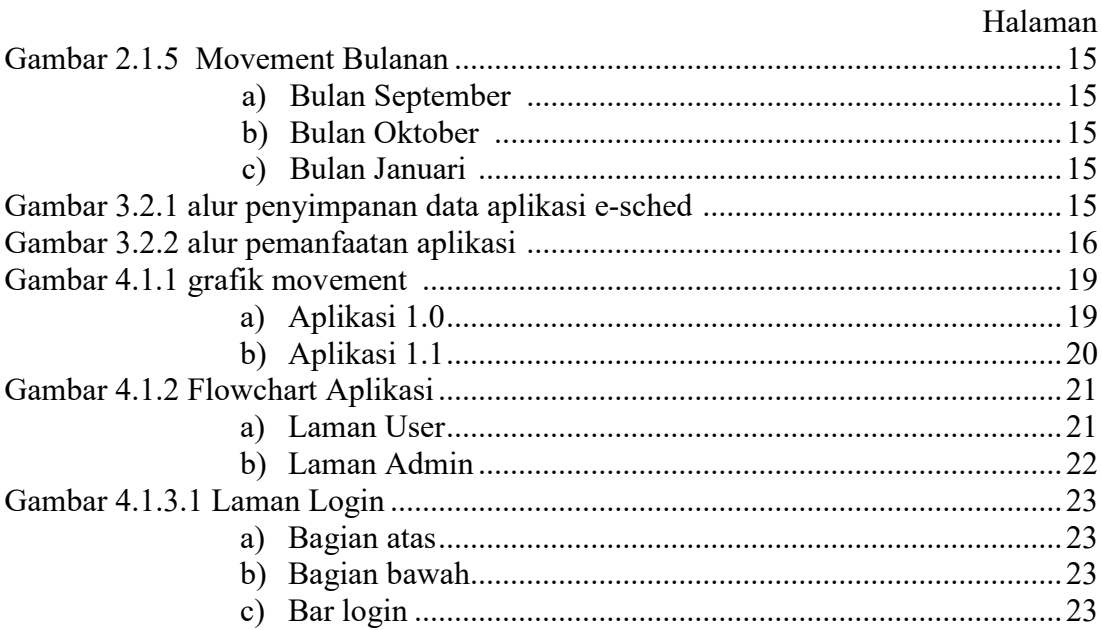

# **DAFTAR TABEL**

<span id="page-11-0"></span>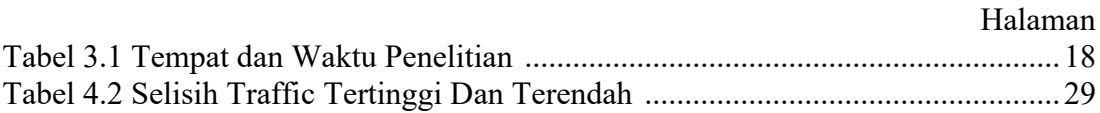

# **DAFTAR LAMPIRAN**

<span id="page-12-0"></span>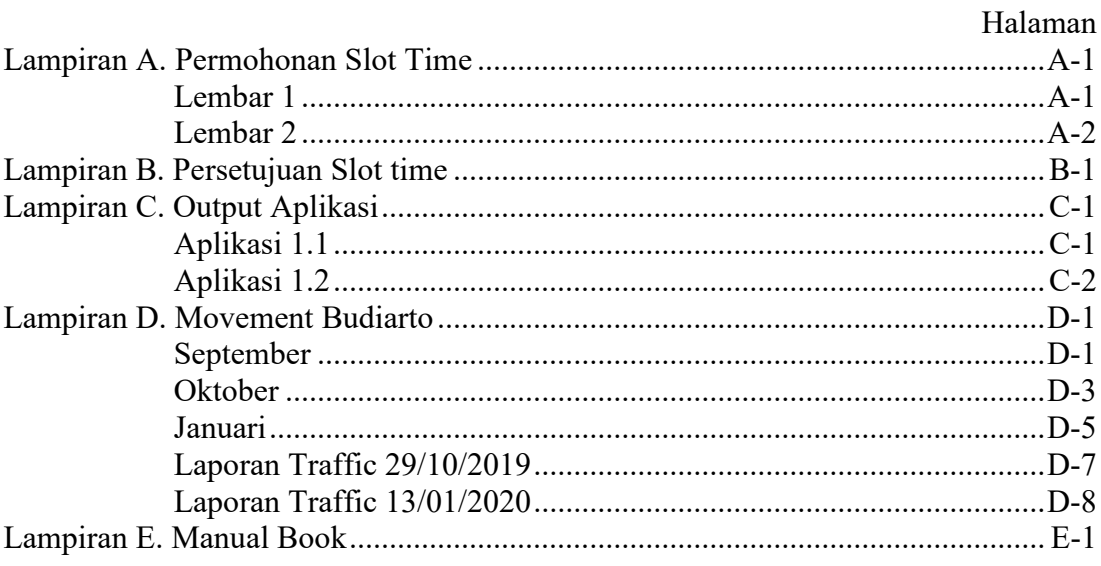

# **DAFTAR PUSTAKA**

- <span id="page-13-0"></span>Direktorat Jendral Perhubungan Udara. (2018). *Tata Cara Pengelolaan Alokasi Ketersediaan Waktu Terbang (Slot Time) Bandar Udara*
- International Civil Aviation Organization (ICAO). (2001). *Annex 11 Air Traffic Services 13th Edition.*
- International Civil Aviation Organization (ICAO). (2016). *Doc 4444 Procedures for Air Navigation Service Air Traffic Management 16th Edition.* Montreal.
- International Civil Aviation Organization (ICAO). (1984). *Doc 9426 air Traffic Service Planing Manual 1st (Provisional) Edition.* Montreal.
- Menpan. (1997). *Denfinisi Beban Kerja*. http://www.bkn.go.id. ( diakses pada tanggal 11 April 2021)
- Ministry of Transportation Republic of Indonesia. (2014). *Peraturan Direktur Jenderal Perhubungan Udara Nomor KP 112 Tahun Tentang Perubahan Atas Peraturan Jendral Perhubungan.*
- Perum LPPNPI KCP Curug. (2018). *Standart Operating Procedures (SOP) Terbang Latih*
- Perum LPPNPI KCP Curug. (2019). *Data Movemen Oktober 2019*
- Perum LPPNPI KCP Curug. (2020). *Data Movemen Januari 2020*
- Purbadian, Yenda. 2016. Trik Cepat Membangun Aplikasi *Web* dengan *Framework Codeigniter .*Yogyakarta : CV. Andi Offset.
- Sekawan Media,"Jenis Aplikasi Berbasis Web Beserta Contoh Penerapannya", 24 Oktober 2018, [https://www.sekawanmedia.co.id/aplikasi-berbasis](https://www.sekawanmedia.co.id/aplikasi-berbasis-web/)[web/](https://www.sekawanmedia.co.id/aplikasi-berbasis-web/),(diakses pada tanggal 17 April 2021)
- Sugiyono. (2006). *Metode Penelitian Pendidikan (Pendekatan Kuantitatif, Kualitatif, dan R&D).* Bandung: Alfabeta.
- Sugiyono. (2010). *Metode Penelitian Pendidikan Pendekatan Kuantitatif, Kualitatif, dan R&D*. Bandung. Alfabeta
- Wikipedia, "Aplikasi Web", 26 Februari 2020, https://id.wikipedia.org/wiki/Aplikasi\_web#:~:text=Dalam%20rekayasa%20pe rangkat%20lunak%2C%20suatu,jaringan%20seperti%20Internet%20atau%20i ntranet, (diakses pada tanggal 17 April 2021)
- Wikipedia, "XAMPP", 28 Juni 2021, https://id.wikipedia.org/wiki/XAMPP, (diakses pada tanggal 27 juli 2021)

# **LAMPIRAN**

# <span id="page-14-0"></span>**A. Permohonan Slot Time**

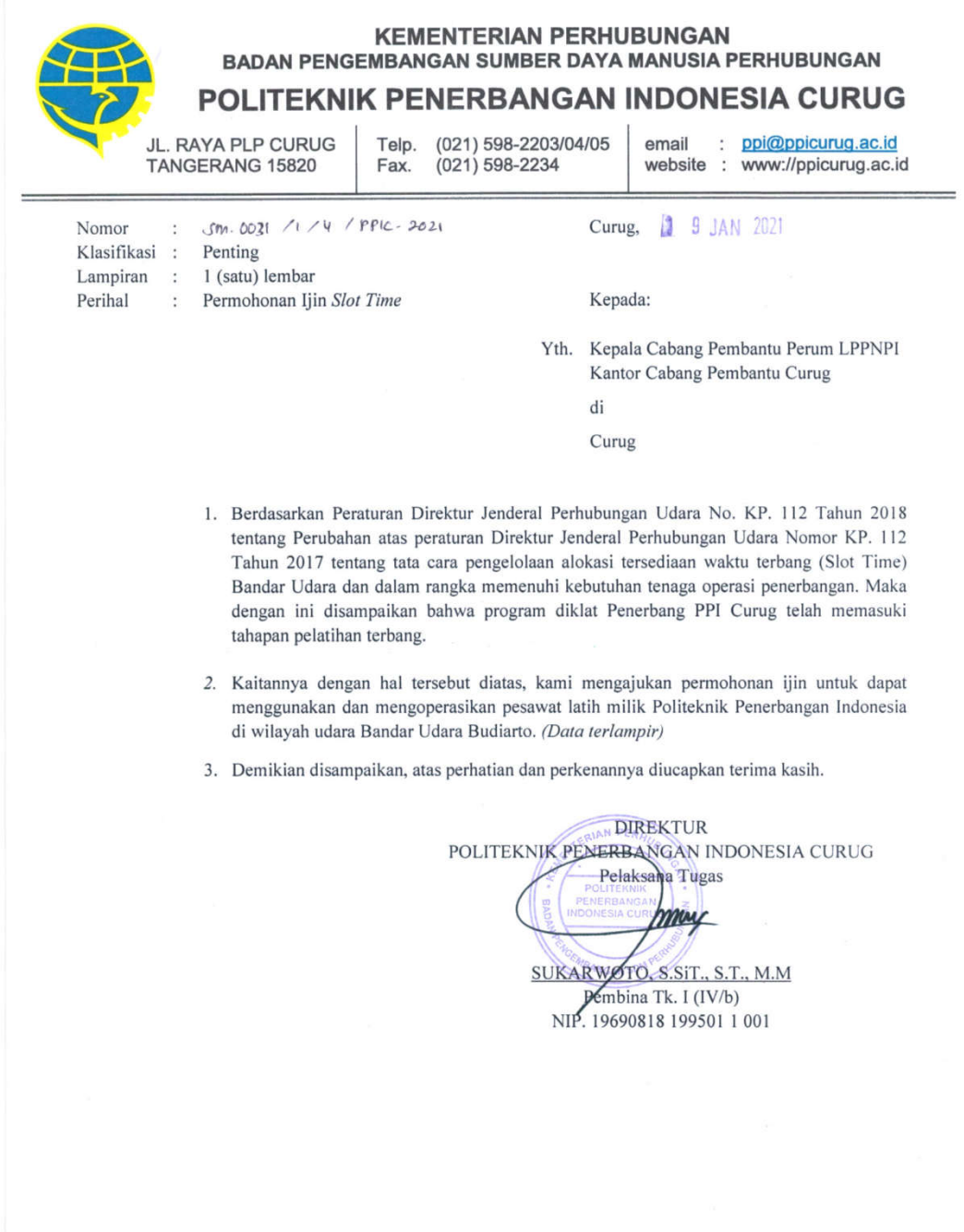

Lampiran Surat Direktur Politeknik Penerbangan Indonesia Curug Nomor :  $\sigma_{m}$ , 0031 / 1 / 4 / PPIC- 2021<br>Tanggal : 1 9 JAN 2021

#### DATA PESAWAT LATIH PPI CURUG

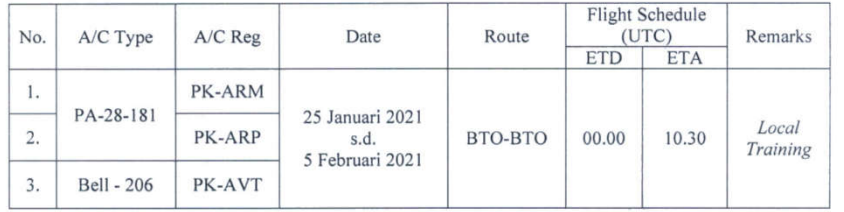

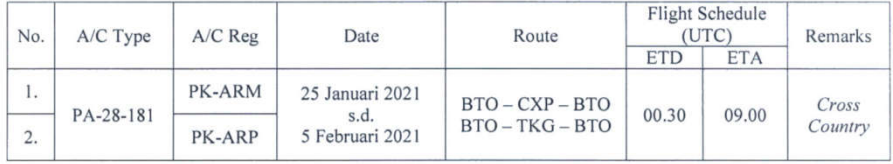

**DIREKTUR** POLITEKNIK PENERBANGAN INDONESIA CURUG mmas **SUKARWOWS.SIT., S.T., M.M**<br>Pembina Tk. I (IV/b)<br>NIP. 19690818 199501 1 001

#### **B. Persetujuan Slot Time**

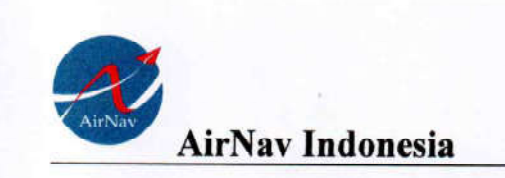

Perum LPPNPI Kantor Cabang Pembantu Curug Gedung Tower Bandar Udara Budiarto Il Raya PLP Curug - Tangerang Banten<br>021-59494693 Alamat Telpon 021 - 59494692 Fax kpnpcurug.airnavindonesia@gmail.com Email

Tangerang, 2 Februari 2021 Nomor : 044/B/18.01/LPPNPI/OPS.01.01/ II/2021 Lampiran  $\ddot{a}$ Perihal : Rekomendasi Persetujuan Ijin Slot Time Kepada Yth.

Direktur Politeknik Penerbangan Indonesia Curug **Di** 

Tempat

- $1.$ Menindaklanjuti:
	- Surat Saudara tertanggal 19 Januari 2021 Nomor: SM.0031/1/6/PPIC-2021 perihal  $a)$ Permohonan ijin Slot Time.
	- Peraturan Menteri Perhubungan Republik Indonesia No.PM 57 Tahun 2016 tentang  $b)$
	- Penyelenggaraan Alokasi Ketersediaan Waktu Terbang/Slot Time di Bandar Udara.  $c)$ Peraturan Direktur Jendral Perhubungan Udara Nomor : KP.112 tahun 2017 tentang Tata cara Pengelolaan Alokasi Ketersediaan Waktu Terbang (Slot Time) Bandar Udara.
- $2.$ Sehubungan dengan butir 1(satu) diatas, kami memberikan persetujuan Slot Time pada jadwal yang sudah direncanakan dengan detail:

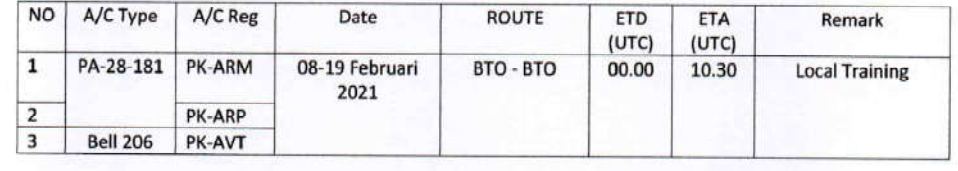

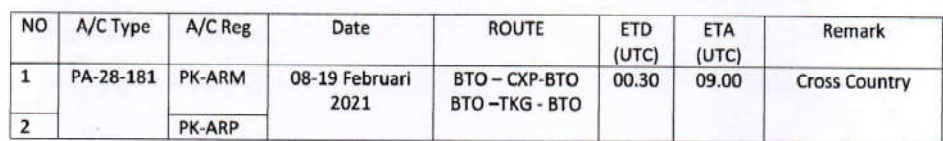

 $5.5$ 

Mohon Kepada pihak Direktur Politeknik Penerbangan Indonesia Curug menjadikan surat ini sebagai 3. Rekomendasi yang ditujukan kepada Kantor UPBU untuk persetujuan Slot Time, dengan mengikuti Protokol Kesehatan yang ditetapkan Pemerintah.

4. Demikian kami sampaikan, atas perhatian dan kepatuhannya kami ucapkan terima kasih.

**Kepala Cabang Pembantu** 

**AHYVDIN** 

Tembusan Yth : Kepala Kantor UPBU Budiarto

# **C. Output Aplikasi**

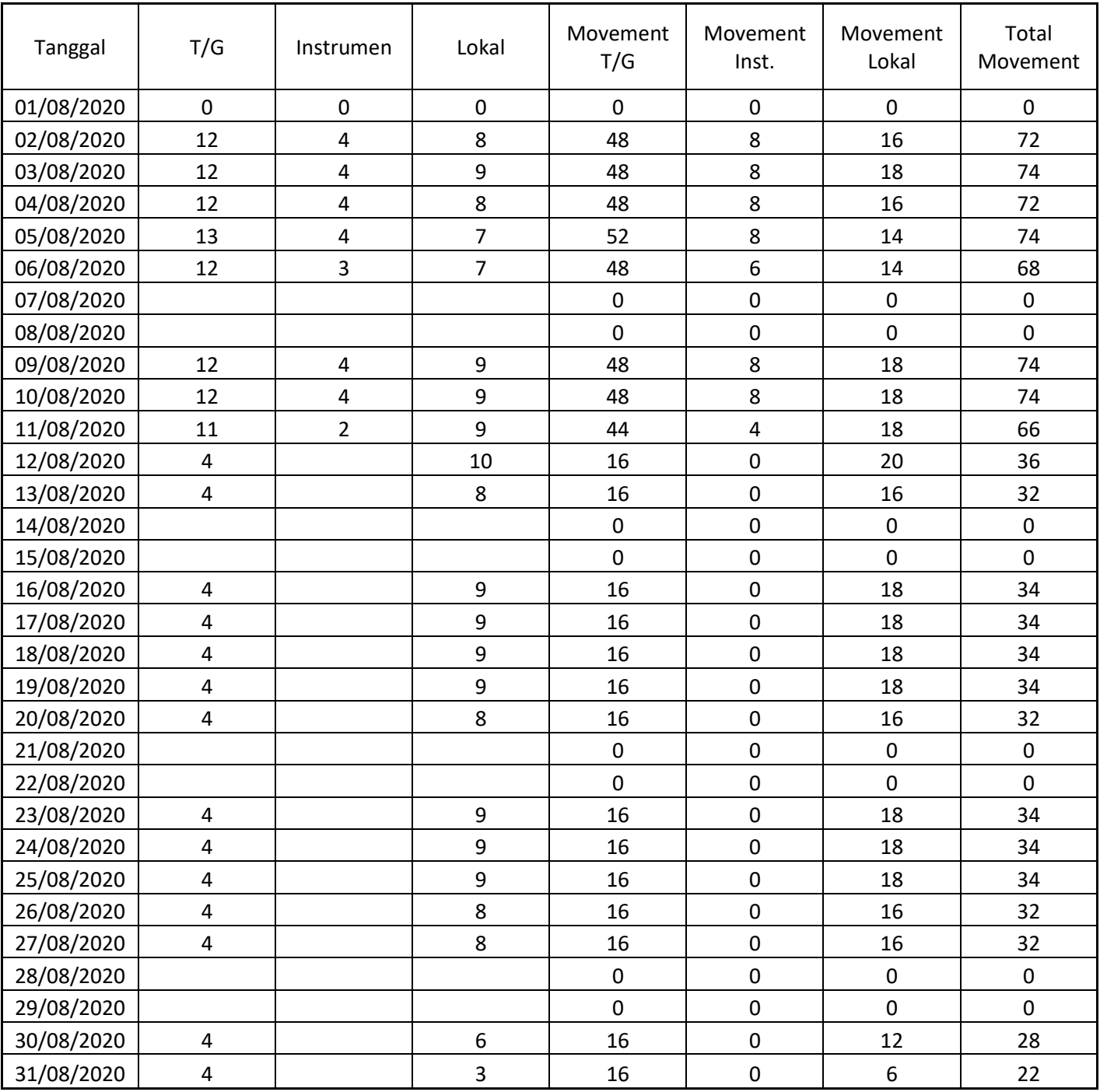

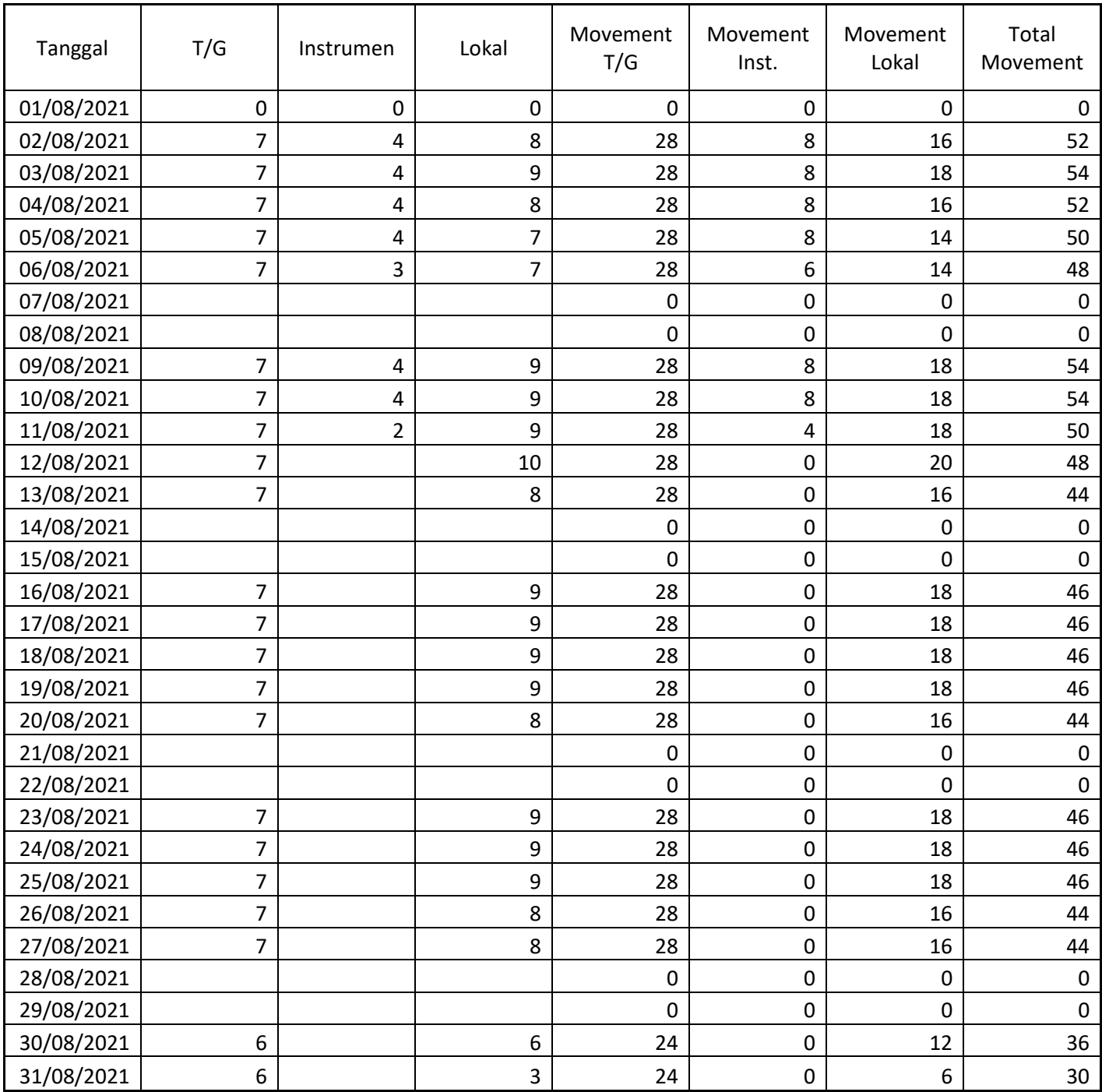

# **D. Movement Bandara Budiarto**

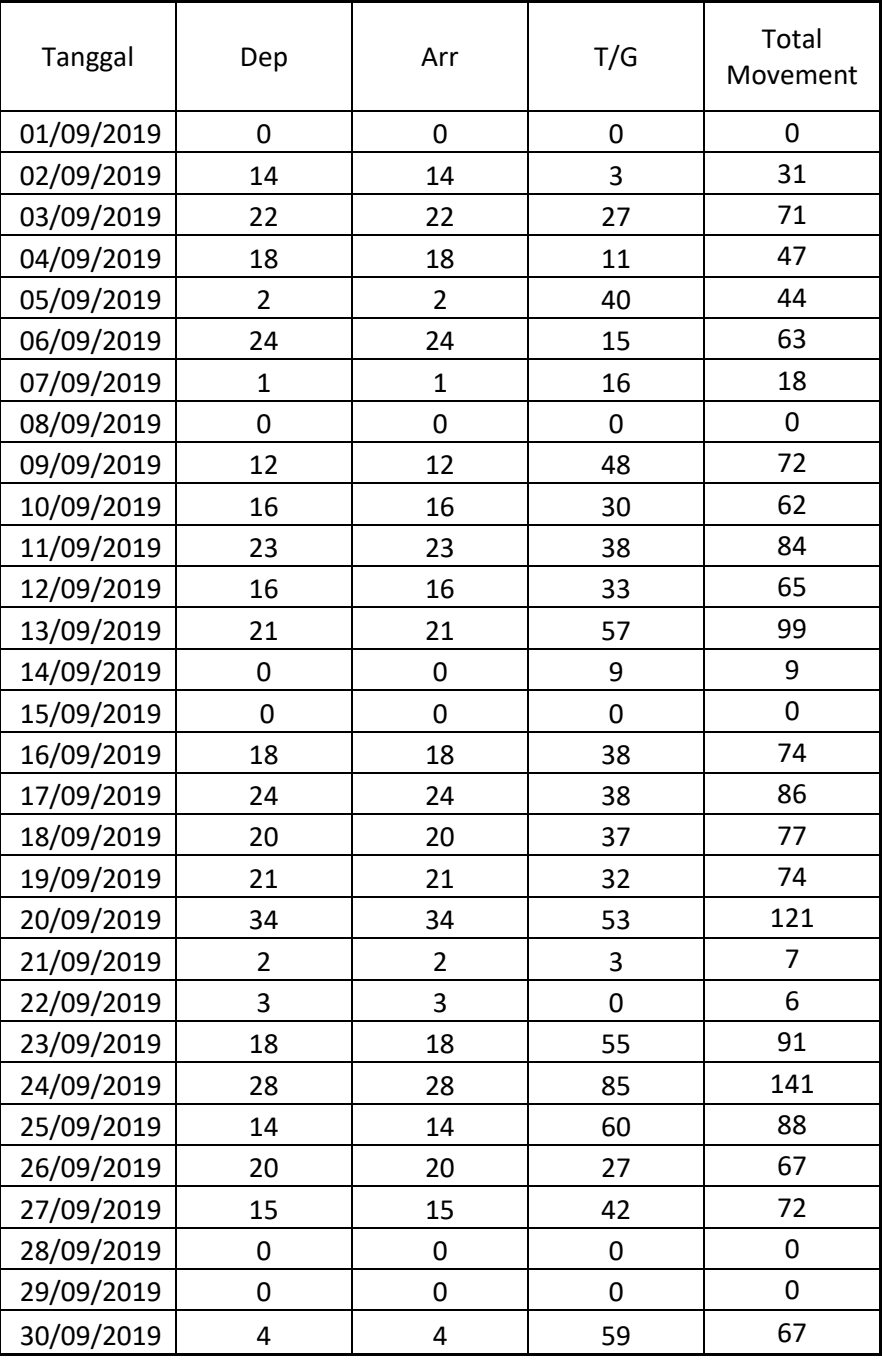

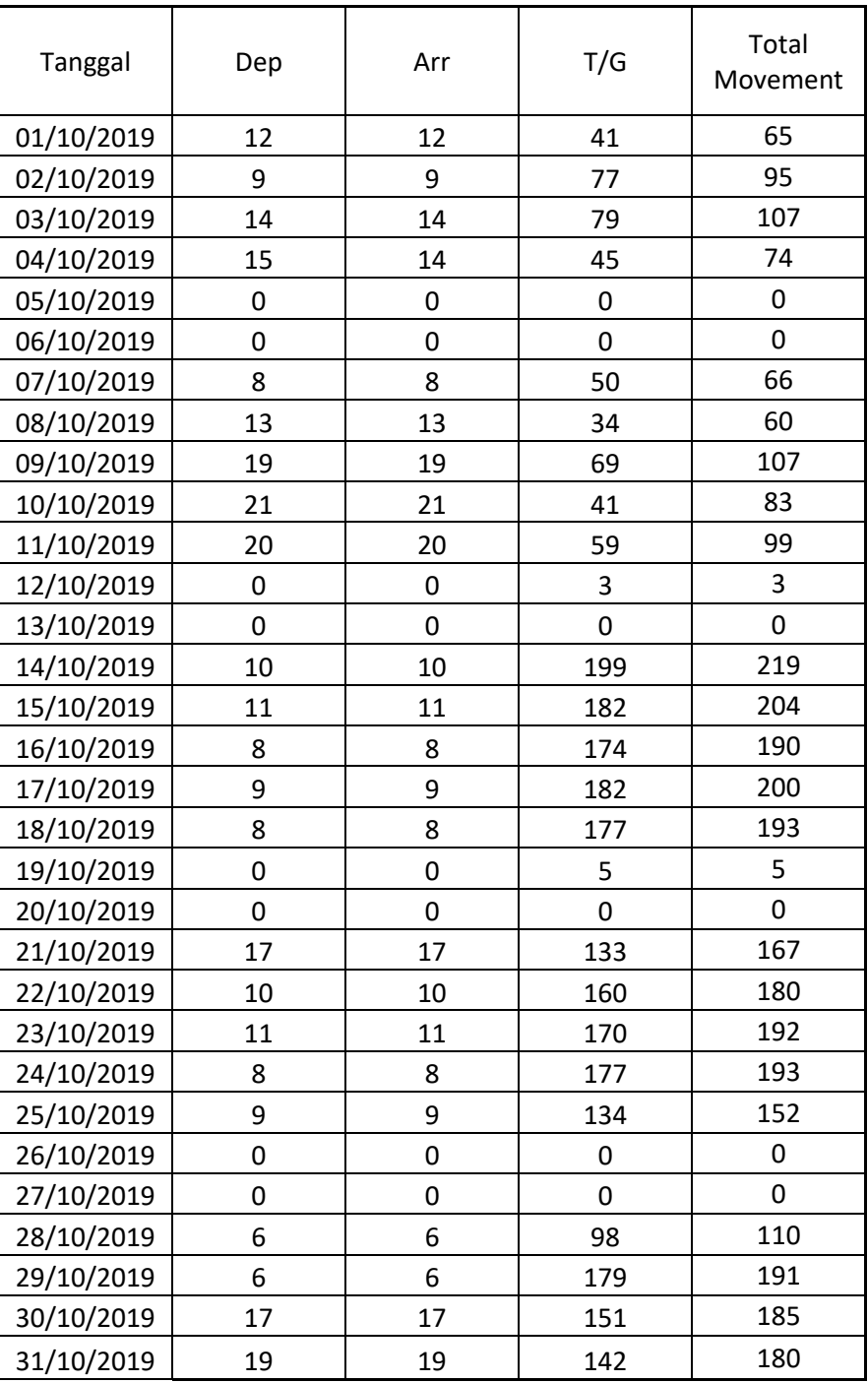

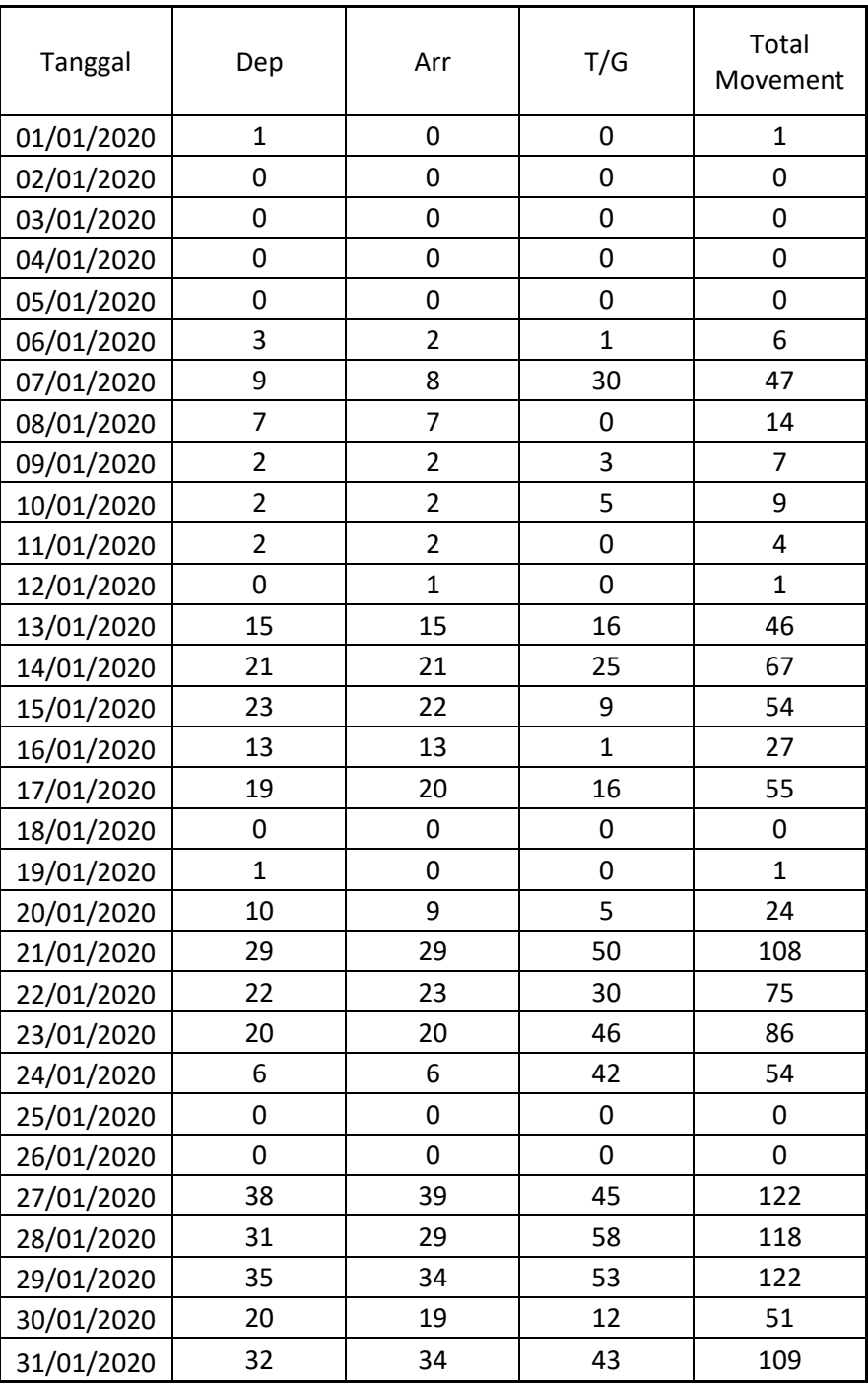

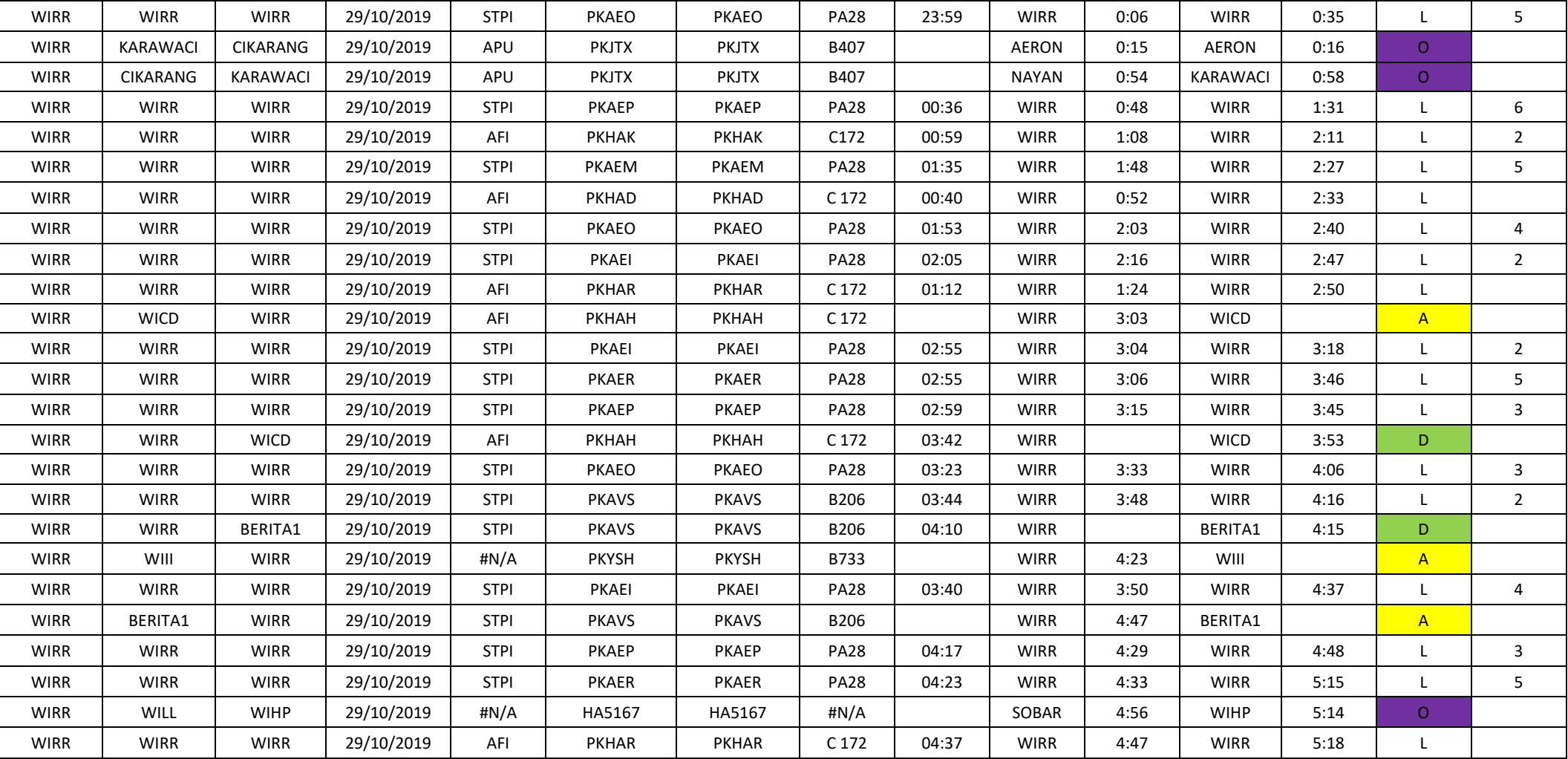

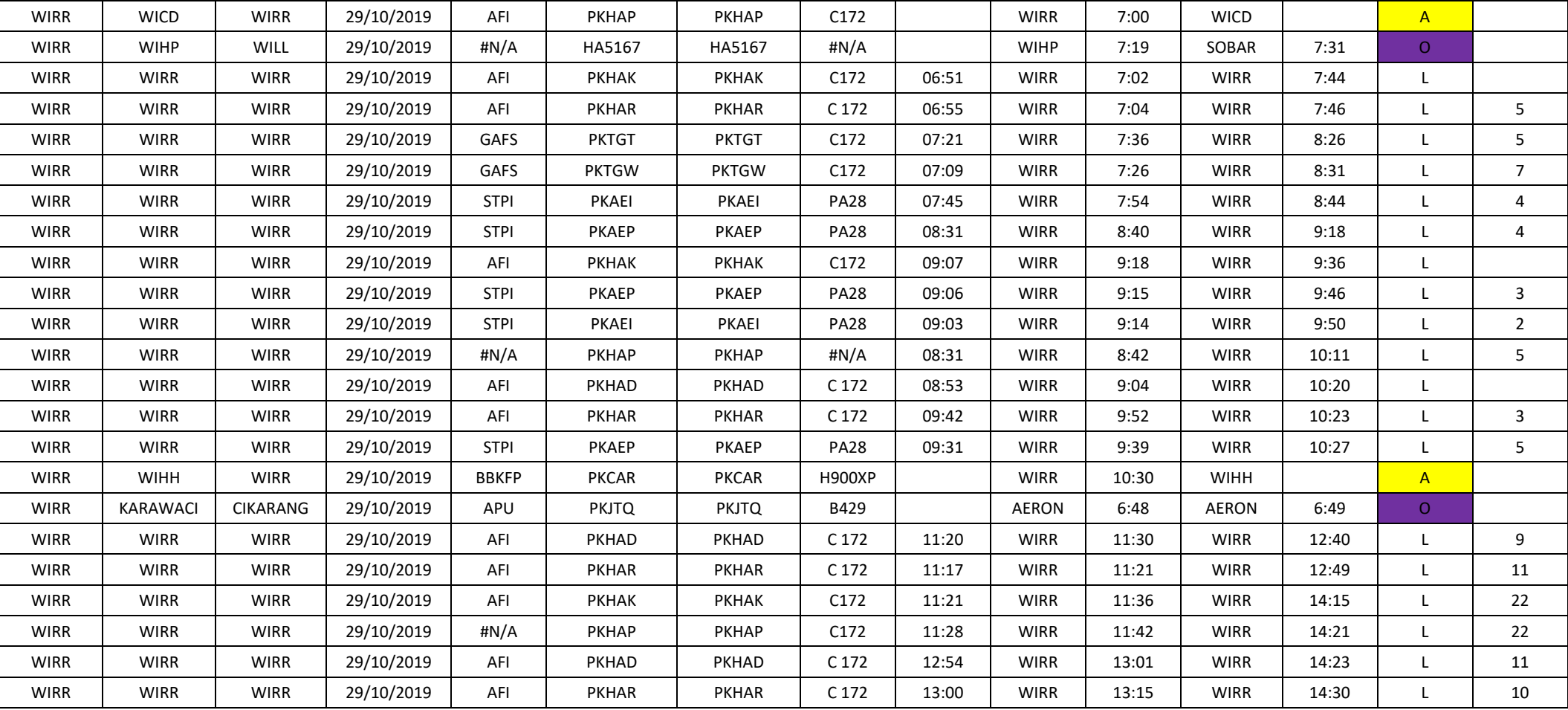

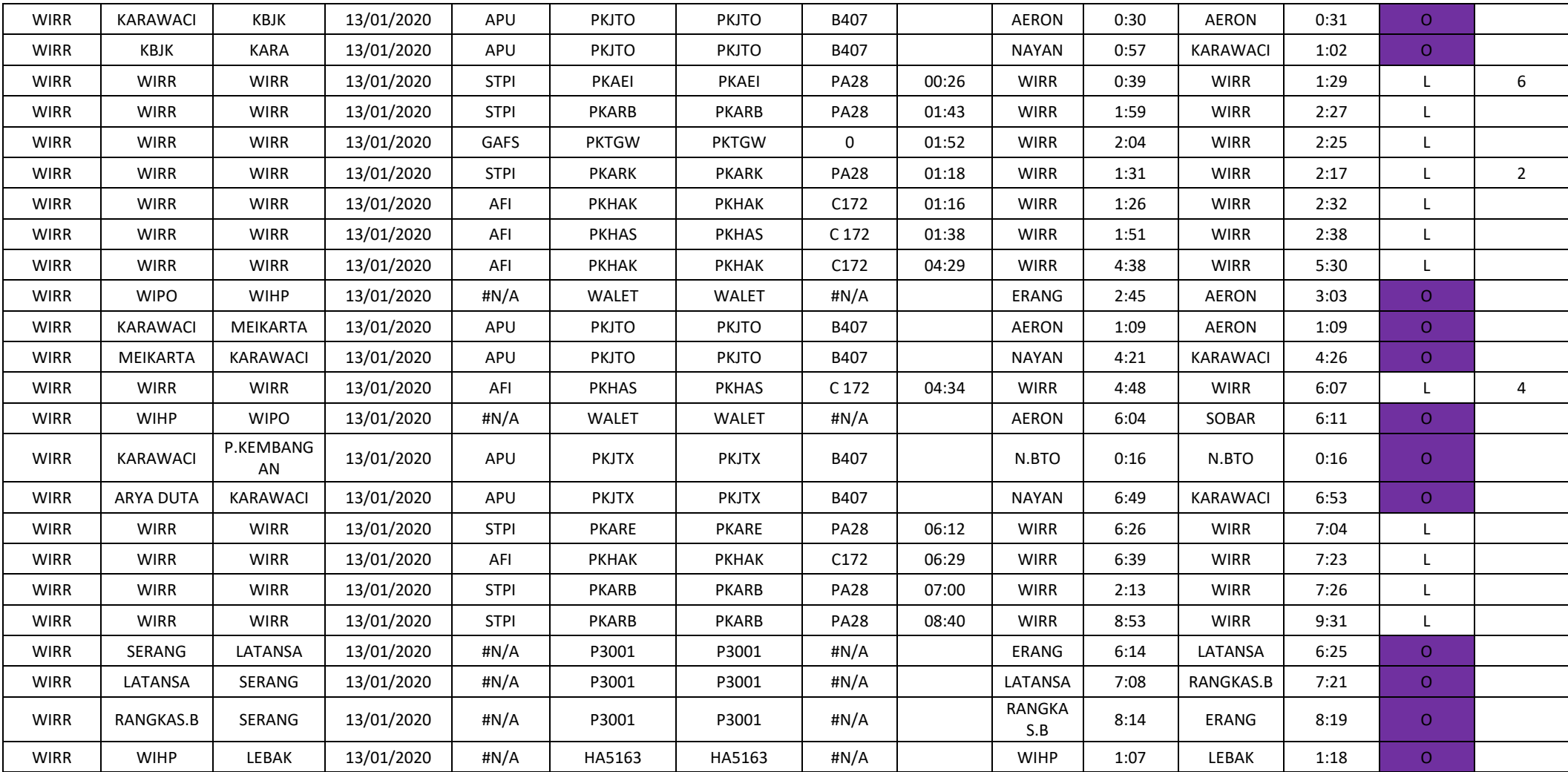

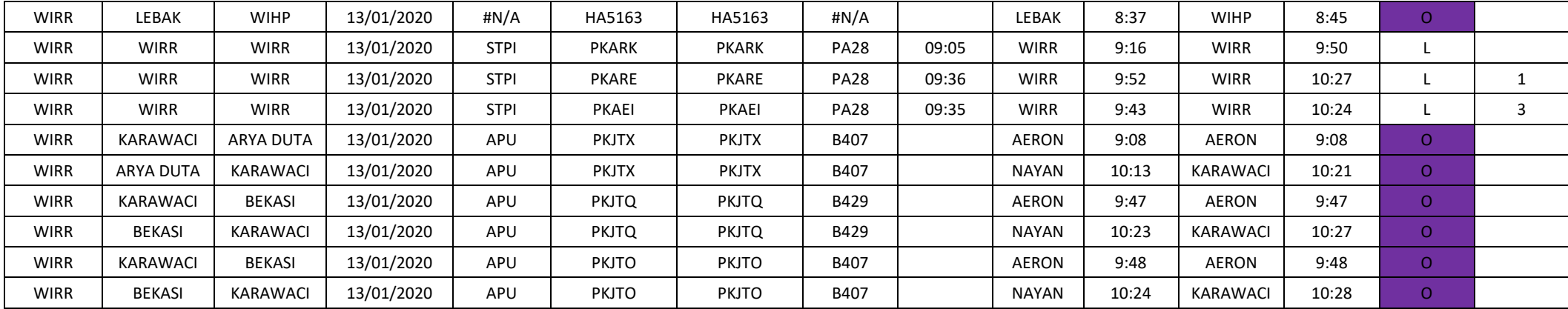

# **E. Manual Book**

## **Panduan Instalasi**

Instalasi hanya dilakukan apabila ingin menjalankan server secara lokal

(offline). Hal yang perlu diinstall adalah Xampp, Composer, dan VsCode.

# **Xampp**

Xampp digunakan sebagai server lokal untuk mengampu berbagai jenis data

website.

Instalasi :

- Download Xampp ver 7.3.16 di [https://sourceforge.net/projects/xampp/files/XAMPP%20Windows/7.3.16](https://sourceforge.net/projects/xampp/files/XAMPP Windows/7.3.16/xampp-windows-x64-7.3.16-2-VC15-installer.exe/download)/ [xampp-windows-x64-7.3.16-2-VC15-installer.exe/download](https://sourceforge.net/projects/xampp/files/XAMPP Windows/7.3.16/xampp-windows-x64-7.3.16-2-VC15-installer.exe/download)
- Jalankan program instalasi xampp yang sudah di unduh.
- Tekan Next  $\rightarrow$  Pilih semua komponen  $\rightarrow$  Next  $\rightarrow$  Next (biarkan directory berada pada C:\xampp)  $\rightarrow$  Next  $\rightarrow$  Next  $\rightarrow$  Finish.
- Jalankan Xampp lalu start module Apache &MySQL.

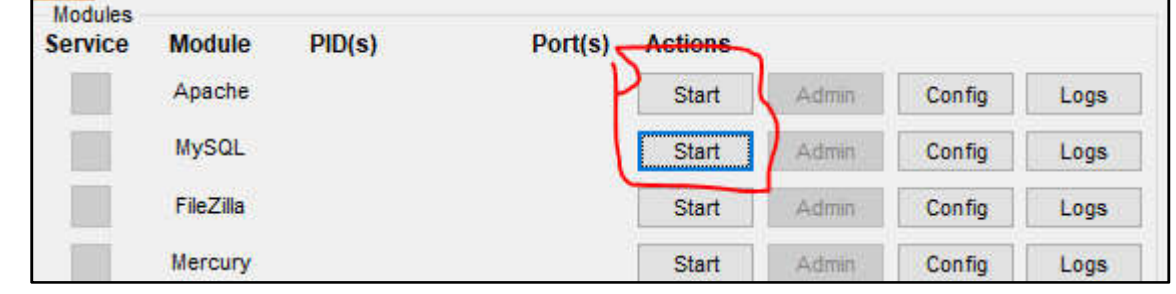

Buka browser (disarankan chrome) lalu tulis localhost pada address bar.

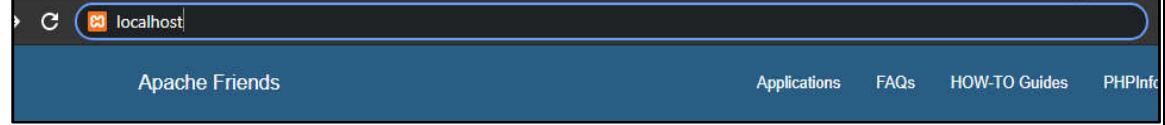

Jika berhasil, maka akan terlihat tampilan seperti berikut.

# **23 XAMPP** Apache + MariaDB + PHP + Perl

# Welcome to XAMPP for Windows 7.3.27

You have successfully installed XAMPP on this system! Now you can start using Apache, MariaDB, PHP and other components. You can find more info in the FAQs section or check the HOW-TO Guides for getting started with PHP applications.

XAMPP is meant only for development purposes. It has certain configuration settings that make it easy to develop locally but that are insecure if you want to have your installation accessible to others. If you want have your XAMPP accessible from the internet, make sure you understand the implications and you checked the FAQs to learn how to protect your site. Alternatively you can use WAMP, MAMP or LAMP which are similar packages which are more suitable for production

Start the XAMPP Control Panel to check the server status

#### Community

XAMPP has been around for more than 10 years - there is a huge community behind it. You can get involved by joining our Forums, adding yourself to the Mailing List, and liking us on Facebook, following our exploits on Twitter, or adding us to your Google+ circles

#### Klik phpMyAdmin pada laman.

**Apache Friends Applications** FAQs HOW-TO Guides PHPInfo phpMyAdmin **E XAMPP** Apache + MariaDB + PHP + Perl Welcome to XAMPP for Windows 7.3.27 You have successfully installed XAMPP on this system! Now you can start using Apache, MariaDB, PHP and other components. You can find more info in the FAQs section or check the HOW-TO Guides for getting started with PHP applications XAMPP is meant only for development purposes. It has certain configuration settings that make it easy to develop locally but that are insecure if you want to have your installation accessible to others. If you want have your XAMPP accessible from the internet, make sure you understand the implications and you checked the FAQs to learn how to protect your site. Alternatively you can use WAMP, MAMP or LAMP which are similar packages which are more suitable for production. Start the XAMPP Control Panel to check the server status Community XAMPP has been around for more than 10 years - there is a huge community behind it. You can get involved by joining our Forums,

adding yourself to the Mailing List, and liking us on Facebook, following our exploits on Twitter, or adding us to your Google+ circles

Jika berhasil maka tampilan akan seperti berikut.  $\bullet$ 

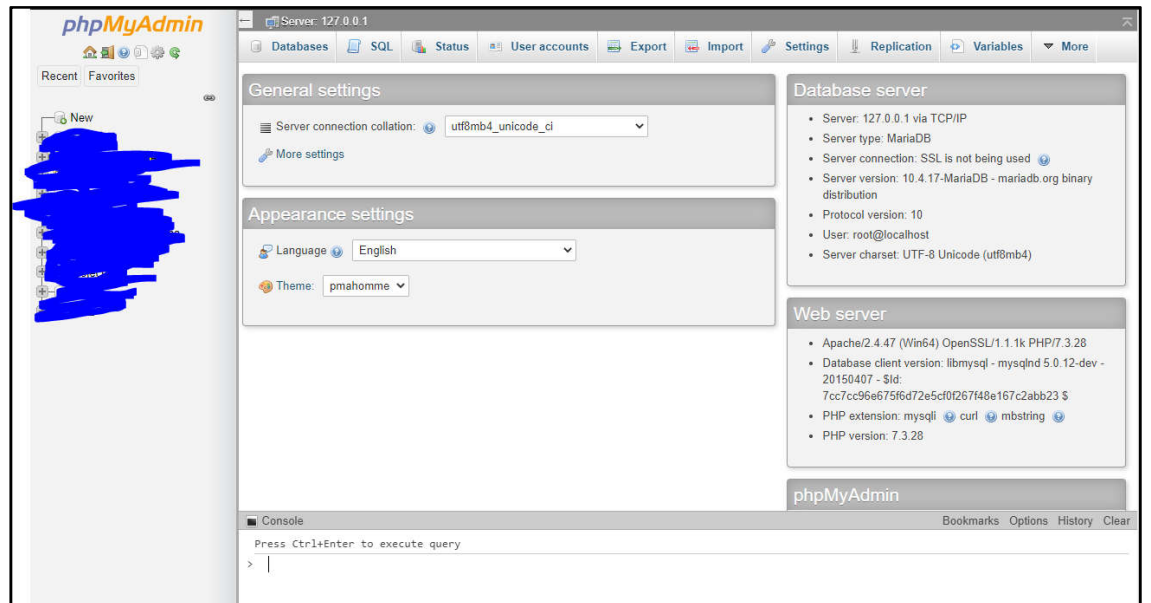

• Installasi Xampp telah selesai.

# **Composer**

Instalasi Composer :

- Download composer di<https://getcomposer.org/Composer-Setup.exe>
- Jalankan program instalasi Composer yang sudah di unduh.
- Klik Next  $\rightarrow$  pastikan php berada di dalam folder xampp lalu tekan  $Next \rightarrow$  Install  $\rightarrow$  Next  $\rightarrow$  Next $\rightarrow$  finish.
- $\bullet$  Buka cmd (windows key + R, lalu ketik cmd) lalu ketik "composer version" (tanpa tanda kutip).
- Jika tidak terdapat error maka instalasi composer berhasil

# **VsCode**

VsCode(Visual Studio Code) adalah perangkat lunak penyunting. Singkatnya

vscode berfungsi untuk menuliskan code yang akan digunakan dalam pembuatan

website.https://www.youtube.com/watch?v=1dL04z1JgGg&ab\_channel=andriwijaya

Instalasi&pengaturan:

- Download VsCode di<https://code.visualstudio.com/docs/?dv=win>
- Jalankan program instalasi VsCode yang sudah di unduh.
- Tekan Next  $\rightarrow$  Next  $\rightarrow$  Install  $\rightarrow$  Finish.
- Buka program VsCode

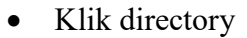

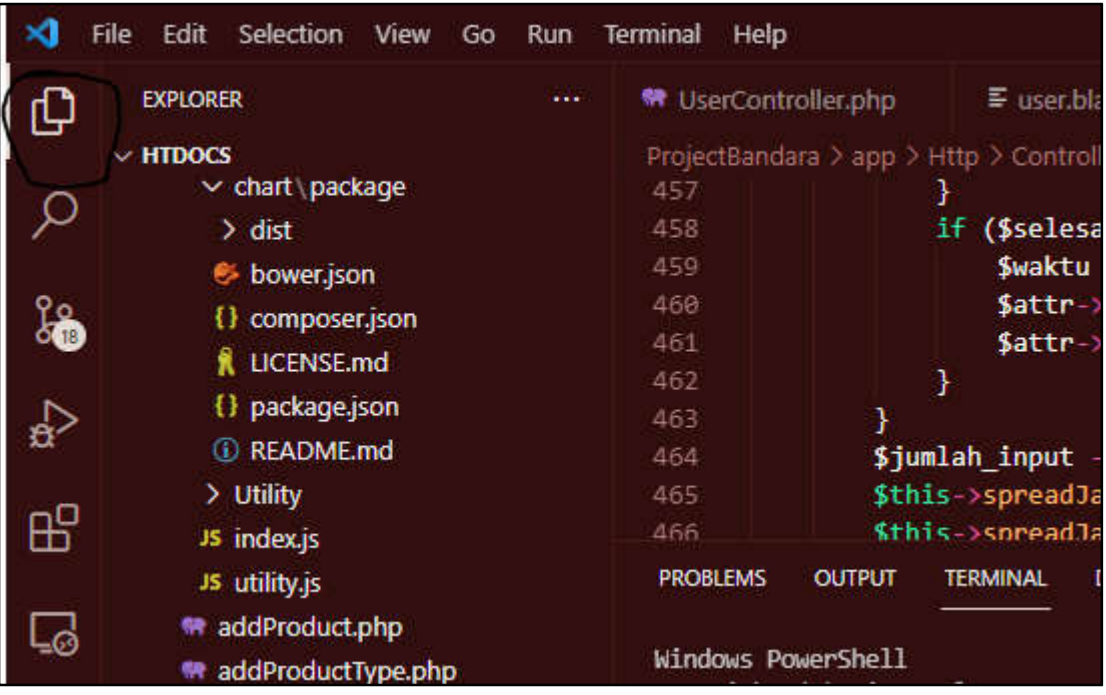

- Drag folder website ke panel explorer.
- Download file .env di [https://drive.google.com/file/d/1mPvdk8IWVu](https://drive.google.com/file/d/1mPvdk8IWVu-sR0UdgPK18ESHQaszE5Sm/view?usp=sharing)[sR0UdgPK18ESHQaszE5Sm/view?usp=sharing](https://drive.google.com/file/d/1mPvdk8IWVu-sR0UdgPK18ESHQaszE5Sm/view?usp=sharing)
- Copy file .env ke dalam folder website.
- Klik terminal lalu klik new terminal.

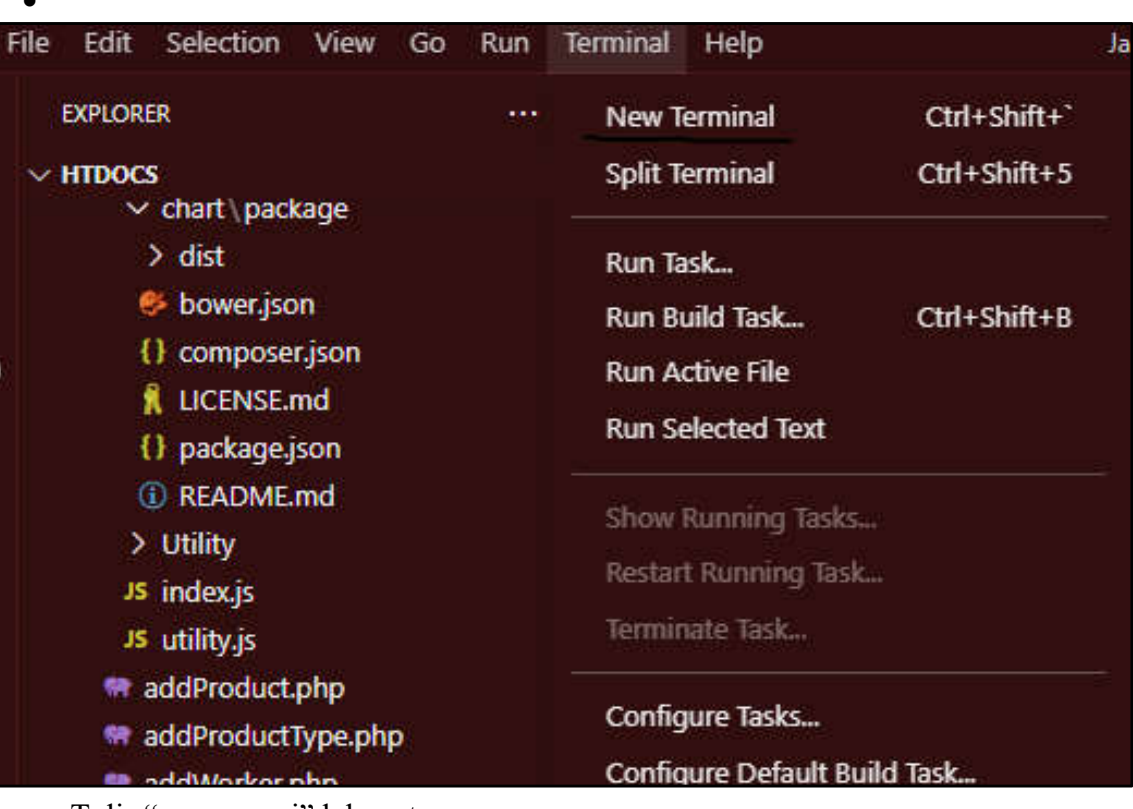

- Tulis "composer i" lalu enter.
- Jika sudah tuliskan command "php artisan migrate --seed" lalu tekan enter.
- Instalasi & konfigurasi VsCode selesai.

# **Running Website**

 $\sim$ 

Untuk menjalankan website terdapat 2 cara yang dapat dilakukan yaitu secara

lokal(offline) atau secara online(hosting).

Lokal(offline) :

- Buka terminal pada VsCode.
- Tulis "php artisan serve" lalu enter.
- Buka browser lalu pergi ke alamat "localhost:8000".
- Jika berhasil maka website akan dapat diakses.

Hosting(Online) :

Pastikan terdapat koneksi internet.

- Buka browser lalu pergi ke alamat [http://projectsps.000webhostapp.com](http://projectsps.000webhostapp.com/)
- Jika berhasil website akan dapat diakses.

Note : Dalam menjalankan website lewat hosting, instalasi program tidak diperlukan.

# **First Time Use Website**

Saat website pertama kali diakses, user dapat login menggunakan username "admin" dan password "admin" untuk mengakses website via admin. Setelah login user dapat membuat akun sekolah yang nantinya dapat digunakan untuk login.

# **Penggunaan dan Input Data**

- 1. Akses web E-Sched melalui link http://projectsps.000webhostapp.com
- 2. Klik sign in pada halaman login.

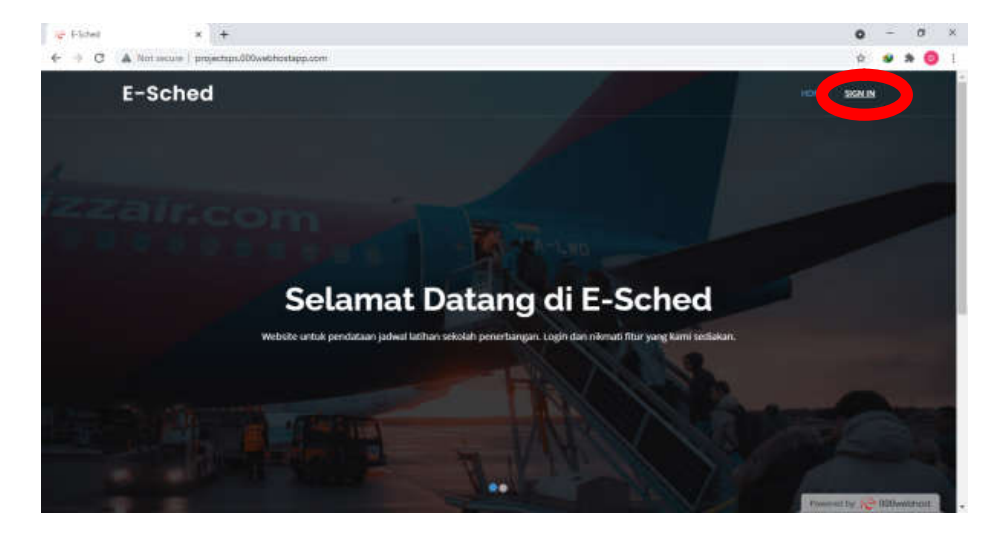

3. Masukan username dan password yang dimiliki pada kolom yang telah disediakan.

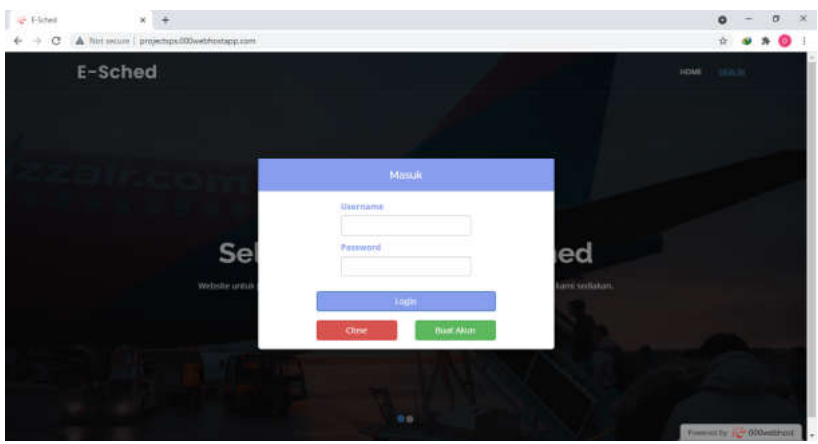

4. Buka laman pengajuan jadwal.

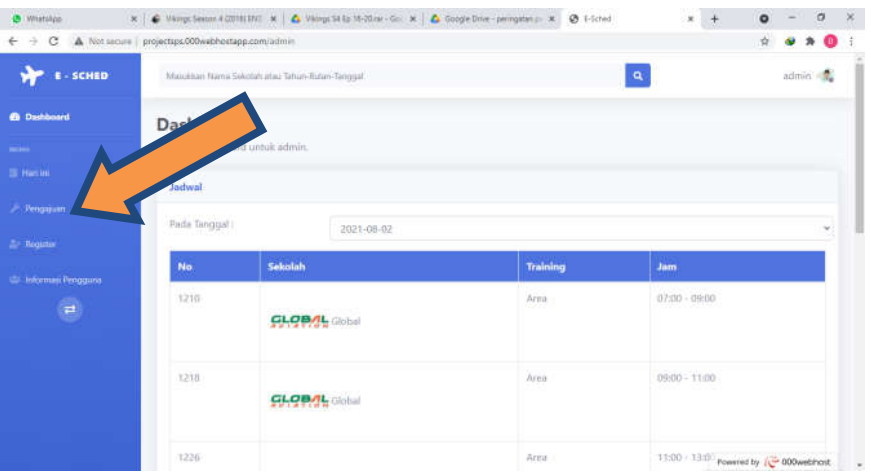

5. Masukan data bulan, tahun, dan jumlah penebangan yang diinginkan pada kolom yang disediakan.

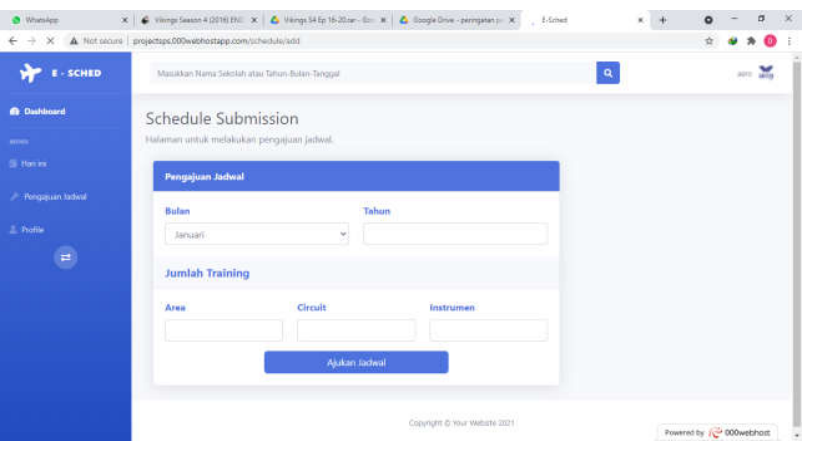

# 6. Klik ajukan jadwal.

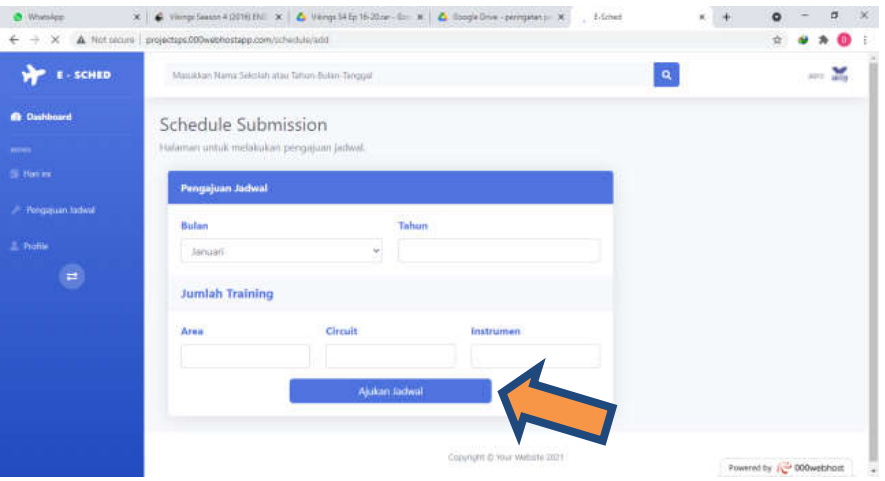

7. Untuk melihat jadwal yang telah diajukan user dapat membuka laman hari ini atau halaman utama

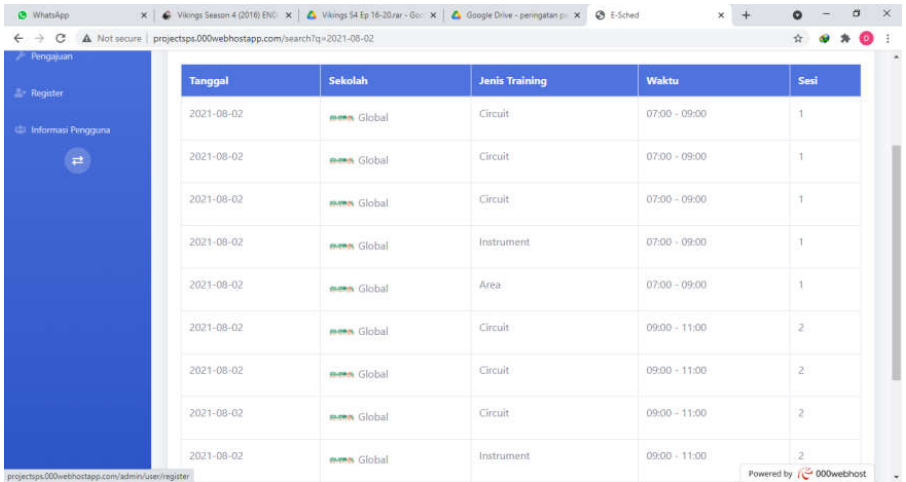